## *Esercizio Subnetting, Routing e configurazione macchine Linux*

Considerando la topologia di rete rappresentata in figura, ed avendo a disposizione lo spazio di indirizzi 180.0.128.0/17, ricavare utilizzando la tecnica del subnetting, delle subnet con queste caratteristiche in modo da mantener il numero più alto possibile di indirizzi liberi contigui:

- Subnet A 1024 dispositivi di rete (host + router)
- Subnet B 1024 dispositivi di rete (host + router)
- Subnet C 500 dispositivi di rete (host + router)
- Subnet D 100 dispositivi di rete (host + router)
- Subnet E, F, G, H sono collegamenti punto punto /30

**DOMANDA 1:** Qual è il più piccolo blocco di indirizzi che servirebbe a questa rete?

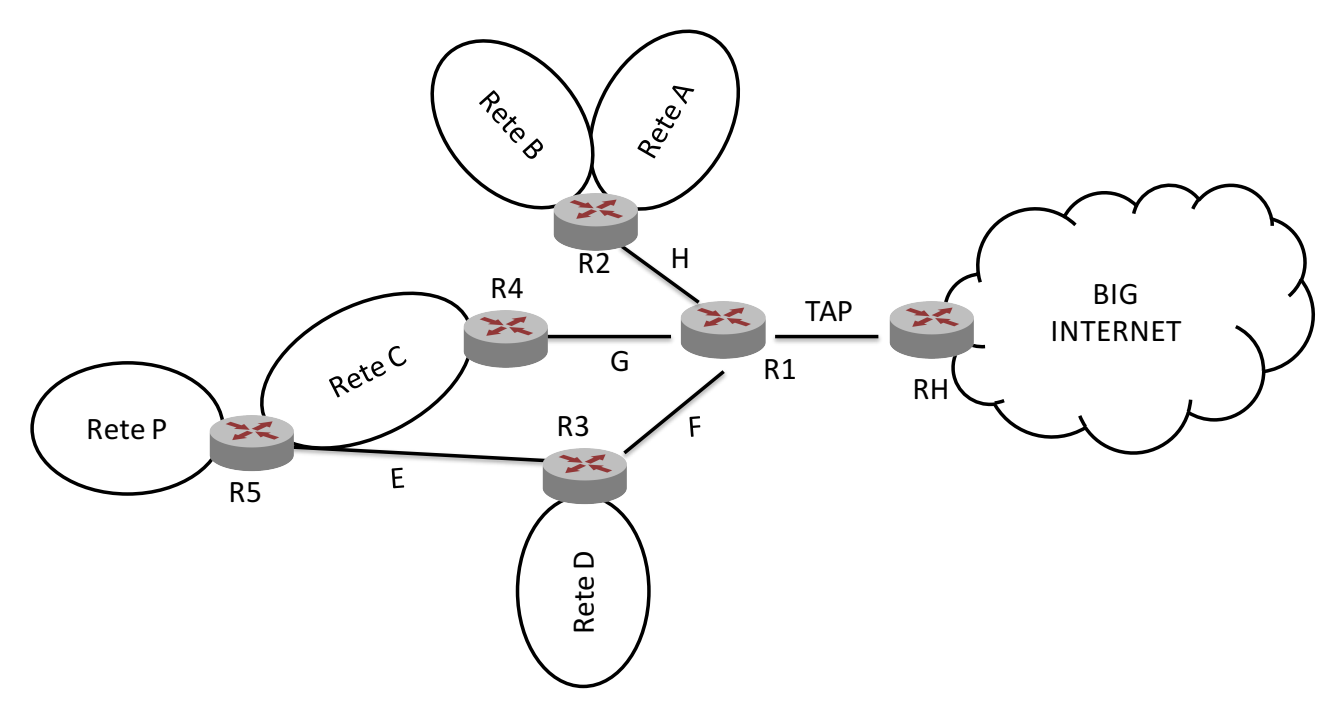

NOTA 1: l'indirizzamento del collegamento TAP non è incluso nella sottorete di partenza (vedi tabella di routing di R1)

NOTA 2: La rete P è una rete con indirizzamento privato. La rotta verso P non è presente in nessun router (a parte quelli direttamente collegati)

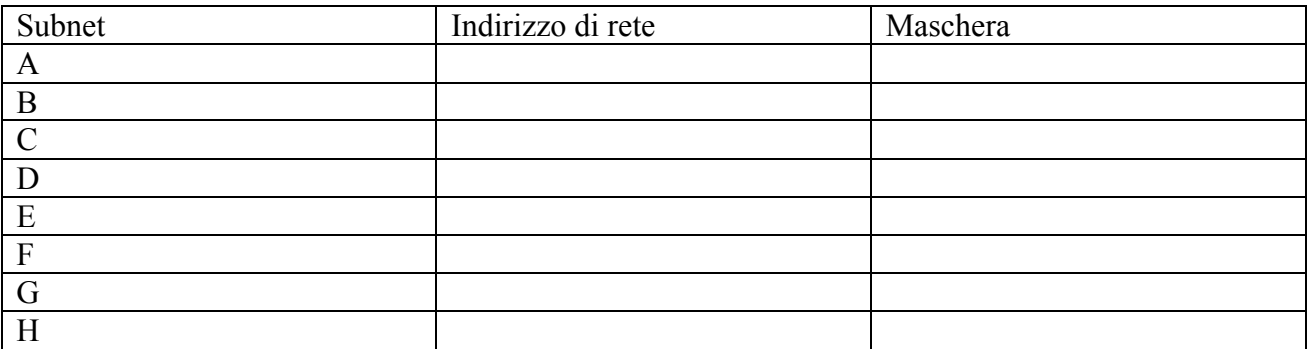

**DOMANDA 2:** Qual è il numero di indirizzi non allocati?

**DOMANDA 3:** indicare l'indirizzo di rete di P

**DOMANDA 4:** Descrive come attraverso il meccanismo di Network Address Translation (NAT) è possibile: (a) permettere ad un client generico in P di comunicare con un server nel resto della rete 180.0.128.0/20 (e in generale anche in Big Internet); (b) un server generico in P di essere raggiunto da "fuori".

Riempire le seguenti tabelle di routing e riportare gli indirizzi IP assegnati ai router considerando che:

- La rete deve essere "fully routable"
- Deve essere garantito l'accesso alla "big internet" da ogni host e router
- I pacchetti devono sempre effettuare il percorso più breve
- Le entries delle tabelle di routing devono essere minimizzate (accorpare quando possibile le rotte)
- NOTA: il vincolo di percorso minimo è prioritario rispetto alla dimensione delle tabelle di routing
- Considerare il router RH come connesso ad Internet (le entries relative all'interfaccia di R5 verso e RH sono precompilate. Ignorare la tabella di routing di RH).

#### *ROUTER R1*

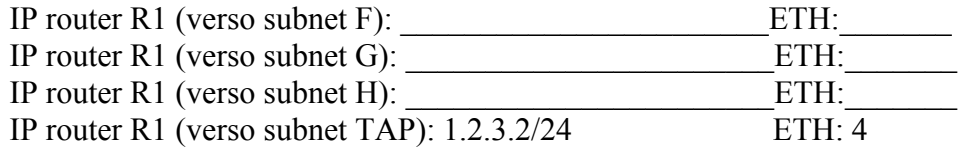

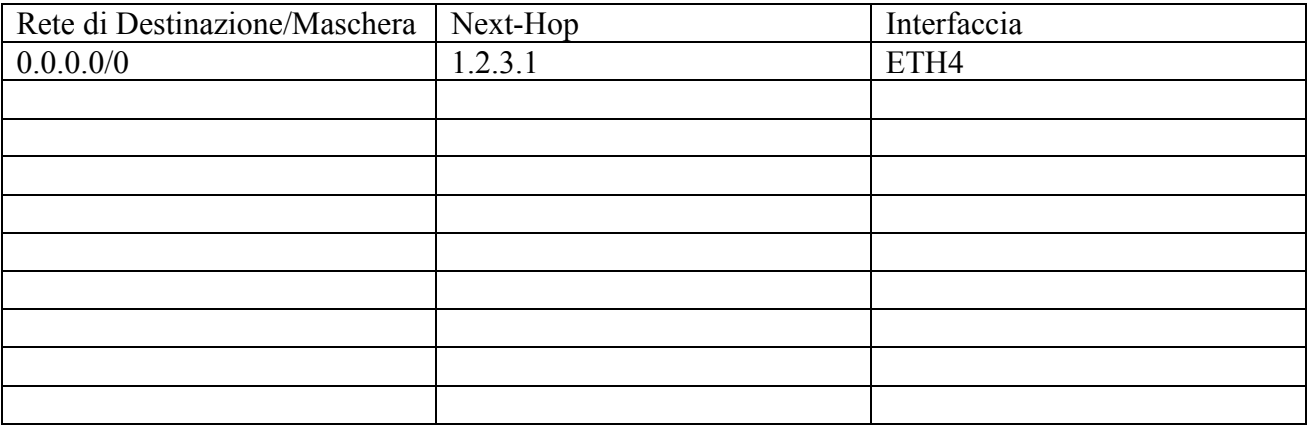

#### *ROUTER R2*

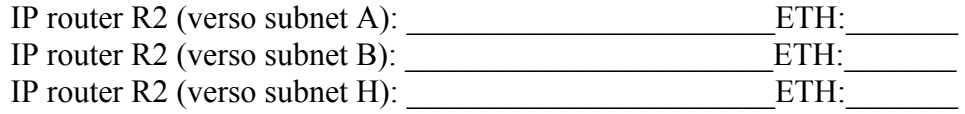

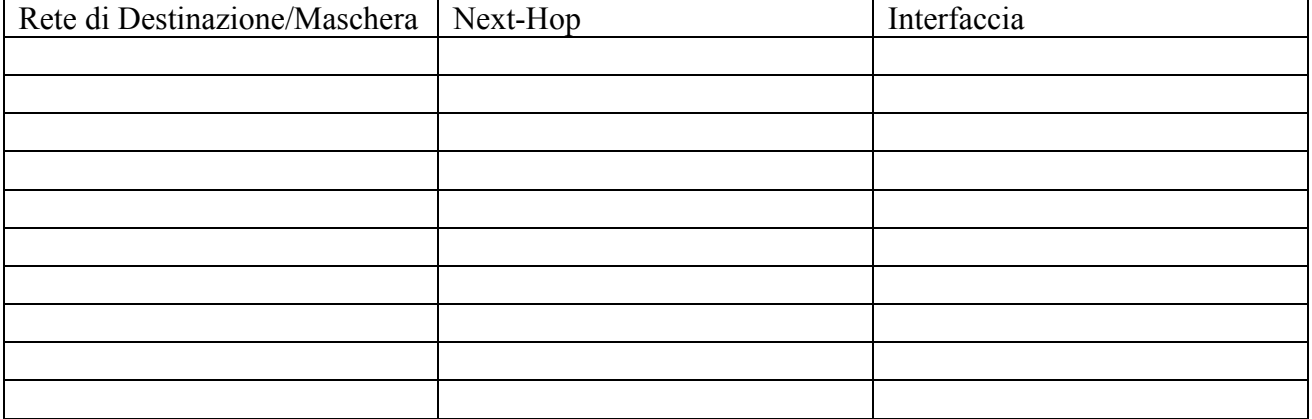

## *ROUTER R3*

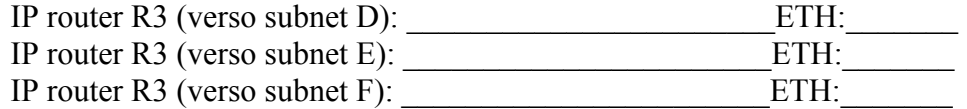

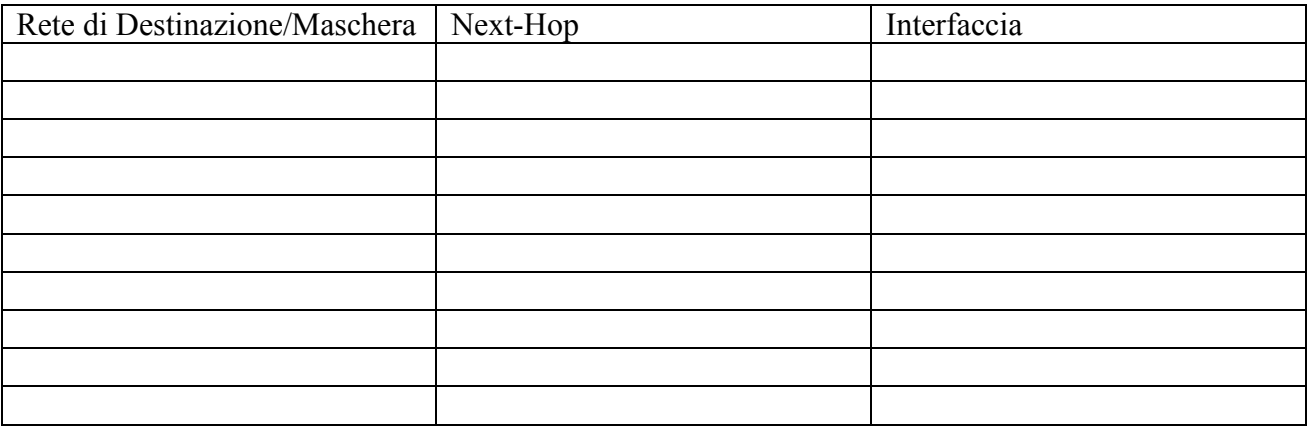

## *ROUTER R4*

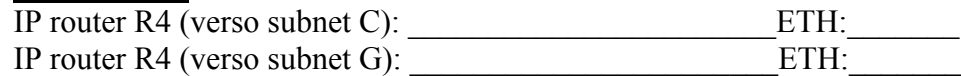

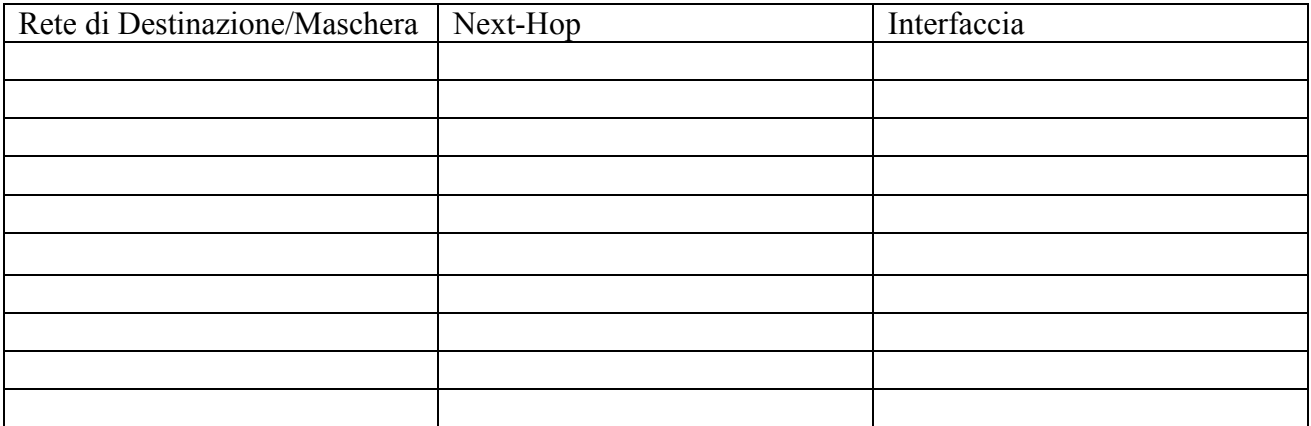

# *ROUTER R5*

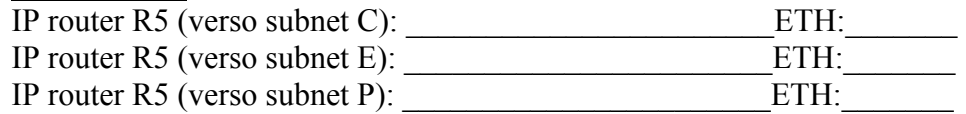

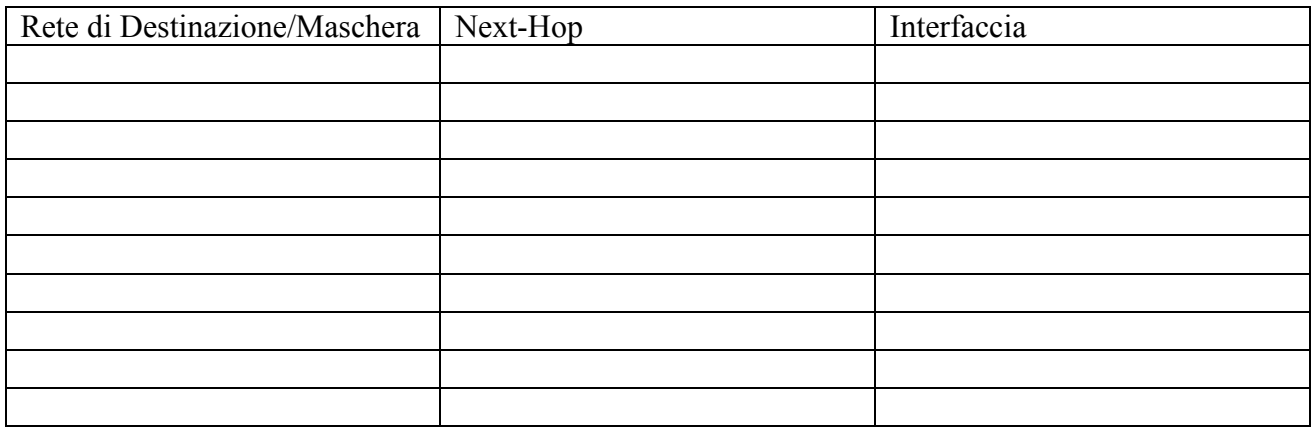

# **Parte laboratorio**

Realizzare la rete descritta nell'esercizio precedente con Netkit (rete privata compresa P).

- 1) Aggiungere un PC in P (indirizzamento libero)
- 2) Testare routing:
	- a. R5 ping R1 (su rete TAP)
	- b. R5 ping R2 (su rete H)
	- c. R5 ping R3 (su rete F)
	- d. R5 ping R4 (su rete G)
- 3) Configurare le funzionalità di NAT in modo da verificare i seguenti test:
	- a. PC ping R1 (su rete TAP)
	- b. PC ping RH (su rete TAP)
	- c. Considerato su PC un server TCP porta 3000, permettere a R1 di raggiungere tale server (testare con il comnado nc)

NOTA1: per aggiungere un PC non serve riavviare tutto il laboratorio NOTA2: RH rappresenta la macchina linux host del laboratorio Netkit